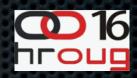

### Siebel CRM 8.1.x

Automation Features of Siebel CRM

### CUNEYT YILMAZ

Senior Consultant

cuneyty@bilginc.com

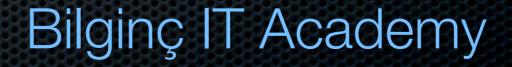

Tuesday, October 18, 11

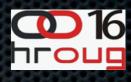

#### About me

- 11 years in IT industry
- Consultant @ Turkey & Europe
- Instructor in EMEA region
- Speaker in Oracle events & conferences
- Blogger @ www.oratt.com & cuneyty.blogspot.com
- Daddy @home

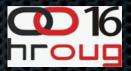

#### Agenda

- Workflows and Siebel Workflow Architecture
- Business Services and Prebuilt Business Services
- Siebel Workflow Processes
- Building Robust Workflows
- Siebel Scripting
- Invoking Methods of Workflow Processes
  - Custom Controls
  - Runtime Events
  - Workflow Policies

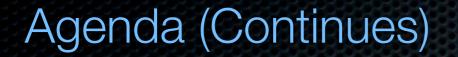

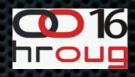

- Deploying Workflow Processes
- Best Practices and Design Principles
- Questions & Answers

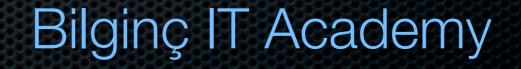

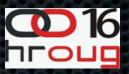

#### Business Processes

- Business process is a collection of related and structured activities to achieve a specific business objective
- Some improvement areas:
  - Effectiveness: The outputs expected from the process.
  - Efficiency: Does is it worth to process it? Ex: Average time.
  - Internal Control: Controlling for quality.

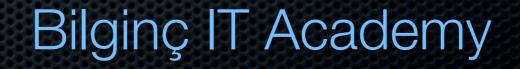

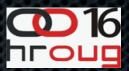

#### Automating Business Processes

- Ordered and structured tasks can be done manually.
   We might be successfull as long as we establish the tasks in a correct order.
- But what about:
  - The risk about a missing step that effects the entire process?
  - The risk about the effective time? Etc..
- SOLUTION: Business Process Automation

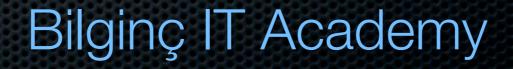

#### **Siebel Automation Features**

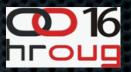

- Business Services
- Workflow Processes
- Tasks
- Assignment Manager
- State Model
- Smart Scripts
- Scripting

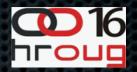

#### Siebel Business Services

- Business services are units of functionality.
- They are resuable encapsulated objects which are globally accessible.
- They enable business logic to be executed in different contexts.
- They are stored in the repository (\*.srf file).
- So can be modified and and created by using "Siebel Tools".

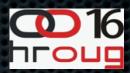

#### Architecture

#### Siebel Architecture

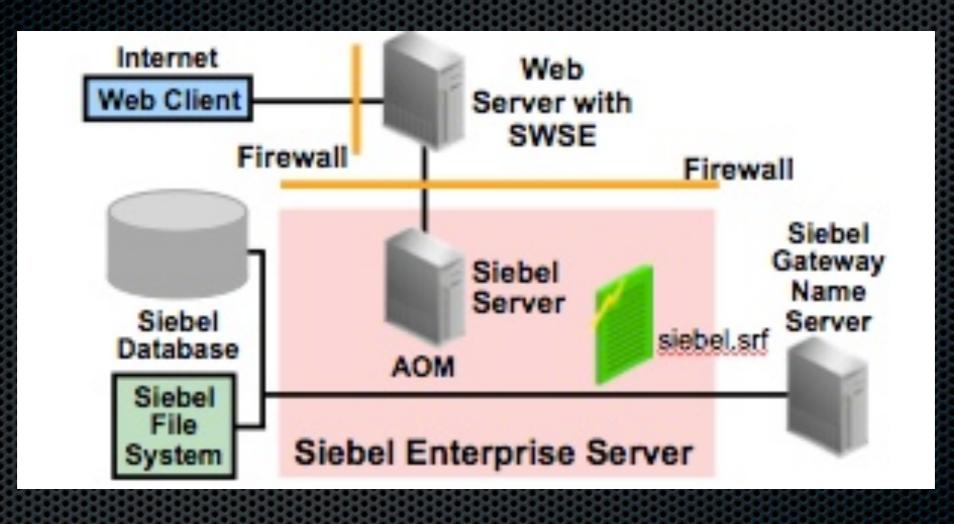

### Bilginç IT Academy

Tuesday, October 18, 11

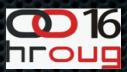

#### Siebel Business Services

- Business Service consists of operations which are called as methods.
- Every method has a set of input and output arguments

| ile <u>E</u> dit <u>V</u> iew <u>S</u> creens <u>G</u> o <u>Q</u> uery Rep | ports | For      | nat <u>D</u> ebug <u>T</u> ools <u>W</u> indow <u>H</u> | lelp    |                       |                   |                                                                          |                              |       |                      | -           |
|----------------------------------------------------------------------------|-------|----------|---------------------------------------------------------|---------|-----------------------|-------------------|--------------------------------------------------------------------------|------------------------------|-------|----------------------|-------------|
|                                                                            |       |          |                                                         | Y.      | <b>★</b> ≠ <b>≯</b>   | M .               |                                                                          |                              |       |                      |             |
| ect Explorer 🛛 🗘 🗙                                                         |       | Busin    | ess Service Method List                                 |         |                       |                   |                                                                          |                              |       |                      | <           |
| ect: ** All Projects **                                                    |       |          |                                                         |         |                       | Bu                | isiness Services                                                         |                              |       |                      |             |
| vpes Detail Flat                                                           |       |          |                                                         |         |                       |                   |                                                                          | Export In                    | mport | Generati             | e Code      |
| 🧭 Siebel Objects                                                           |       |          |                                                         |         |                       |                   |                                                                          |                              |       |                      |             |
| Applet                                                                     |       | w        | Name                                                    | Changed | Project               |                   | Class                                                                    | Display Name                 |       | Display Name - Strin |             |
| Application                                                                |       |          | EAI Value Map Translator                                |         | EAI Business Services |                   | CSSEAILookupService                                                      | EAI Value Map Translator     |       | SBL_EAI_VALUE_MA     | AP_TRANSLA  |
| Business Component                                                         |       |          | EAI WCS MQ Processor                                    |         | EAI Business Services |                   | CSSWfEngine                                                              |                              |       |                      |             |
| 🖻 📸 Business Object                                                        | >     |          | EAI XML Converter                                       |         | EAI Converter Service | 1                 | CSSEAIXMLCnvService                                                      | EAI XML Converter            |       | SBL_EAI_XML_CON      | VERTER-1004 |
| E Business Service                                                         | <     |          |                                                         |         |                       |                   |                                                                          |                              |       |                      |             |
| Business Service Method<br>Business Service Method Arg                     |       |          |                                                         |         |                       |                   |                                                                          |                              |       |                      |             |
| EIM Interface Table                                                        |       |          |                                                         |         |                       | Busine            | ess Service Methods                                                      |                              |       |                      |             |
|                                                                            |       | W        | Name                                                    | Changed | Display Name          |                   | Display Name - String Reference                                          | Display Name - String Overri | ida   | Hidden               | Inactive    |
| - My Link                                                                  |       | ,        | DocToHier                                               | Changeo |                       | antes Cat Library |                                                                          |                              | lue   | ridden 🖌             | Inactive    |
| 🖷 Pick List                                                                | 14    | L        | HierToDoc                                               |         |                       |                   | <pre>r SBL_XML_DOCUMENT_TO_PROPE<br/>cpl_pp_openty_cet_utep.ab/cum</pre> |                              |       | 4                    |             |
| Project                                                                    |       |          |                                                         |         |                       |                   | Y SBL_PROPERTY_SET_HIERARCHY                                             |                              |       | •                    |             |
|                                                                            |       |          | IntObjHierToXMLDoc                                      |         |                       | archy to XIVIL I  | SBL_INTEGRATION_OBJECT_HIE                                               |                              |       |                      |             |
| 🗄 🔓 Table                                                                  |       | <u></u>  | PropSetToXML                                            |         | Property Set to XML   |                   | SBL_PROPERTY_SET_TO_XML-100                                              |                              |       | V                    |             |
| 🗄 🛃 Task                                                                   |       | <u> </u> | XMLDocToIntObjHier                                      |         |                       | gration Object    | I SBL_XML_DOCUMENT_TO_INTEG                                              |                              |       |                      |             |
| 🗄 🔚 View                                                                   |       | 35       | XMLToPropSet                                            |         | XML to Property Set   |                   | SBL_XML_TO_PROPERTY_SET-100                                              | 0422                         |       | ~                    |             |
| 🗄 🐨 Web Page                                                               |       |          |                                                         |         |                       |                   |                                                                          |                              |       |                      |             |
| ⊕ web Template                                                             |       |          |                                                         |         |                       |                   |                                                                          |                              |       |                      |             |

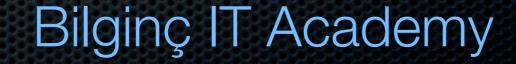

#### Siebel Prebuilt Business Services

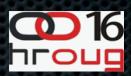

### Customer Order Management

- ISS Credit Check Service
- Enterprise Application Integration
  - EAI Siebel Adapter
- XML Document Processing
  - XML Converter
- Communications Manager
  - Inbound E-mail Manager

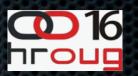

#### **Testing Siebel Business Services**

### Business Services can be tested by using the simulator before using.

| 🖹 Siebel Call Center - Microsoft Internet Explorer 🛛 🔎 🌑 View Virtual Machine Window 🕕                                                                                                    |                | -8×                                                                                                    |
|----------------------------------------------------------------------------------------------------|----------------|----------------------------------------------------------------------------------------------------|
| File Edit View Favorites Tools Help                                                                                                    |                | an 1997 - 1997 - 1997 - 1997 - 1997 - 1997 - 1997 - 1997 - 1997 - 1997 - 1997 - 1997 - 1997 - 1997 - 1997 - 19 |
| 🌀 Back 🔹 🕑 🕤 📓 🐔 🔎 Search 🤺 Favorites 🤣 🔗 - 🌺 📄 🛄 🎇 🖄                                                                                                    |                |                                                                                                    |
| Address 🔊 http://crm:8080/start.swe                                                                                                    |                | 🔽 🄁 Go 🛛 Links 🎽                                                                                               |
| File Edit View Navigate Query Tools Help                                                                                                    |                | ORACLE                                                                                                    |
|                                                                                                    | Saved Queries: | 🔻 💐                                                                                                    |
| Service Simulator:<br>Home Accounts Contacts Opportunities Contacts Opportunities Contacts Service Contacts Contacts Con |                |                                                                                                    |
| Details       Methods       Scripts       Simulator       User Properties         Simulator       Menu       New       Delete       Query       Run       Load From File       Save To File       Run on One Input                                                                                                    |                | No Records   🖵 🌢                                                                                               |
| Simulator       Menu       New       Delete       Query       Run       Load From File       Save To File       Run on One Input         Service Name       Method Name       Iterations                                                                                                    |                |                                                                                                    |
| Input Arguments   Menu -   New Delete Query Load From File Save To File                                                                                                    |                | No Records 🛛 🖵                                                                                                 |
| Test Case #     Type     Yalue     Child Type     Child Yalue     Property Name     Property Yalue                                                                                                    |                |                                                                                                    |
|                                                                                                    |                |                                                                                                    |

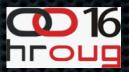

Workflows and Siebel Workflow Architecture

- A workflow consists of a sequence of ordered tasks and used to automate the business proccesses in order to improve the efficiency.
- In Siebel CRM, these set of tasks are created in "Workflow Processes" by using "Siebel Tools".
- Reusable objects like "Business Services" can be used inside the Workflow Processes.
- Once they're created, they must be deployed.
- Each workflow process is versioned automatically.

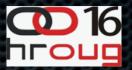

#### Siebel Workflow Processes

#### They are created from inside the Siebel Tools.

| 🗳 Siebel Tools - Siebel Reposito                                         | ory - [Workflow Process - Ac                                                                                                    | count - New 🌑 🌑 🌢                                                    | View           | Virtual Machine Win                    | dow 🔳              |               |                | ∍×         |
|--------------------------------------------------------------------------|----------------------------------------------------------------------------------------------------|----------------------------------------------------------------------|----------------|----------------------------------------|--------------------|---------------|----------------|------------|
| File Edit View Screens Go                                                |                                                                                                    | Dug <u>T</u> ools <u>Wi</u> ndow <u>H</u> elp<br>N   ◯ ◯ ◯ ≧, ≧, ♥ . |                | ⊨ ⇒ % }6 .                             |                    |               | -              | 8 <u>×</u> |
| Object Explorer                                                          | ₽ × Palettes                                                                                                    | • • ×         • • • • • • • • • • • • • • • • • • •                  | .ist 🔽 Workflo | w Process - Account - Ne               |                    |               | <              | a d x      |
| Project:       *** All Projects **         Types       Detail       Flat | <ul> <li>Workflow Design</li> <li>Start</li> <li>Business Service</li> <li>Decision Point</li> <li>Sub Process</li> <li>Siebel Operation</li> <li>Task</li> <li>User Interact</li> <li>Wait</li> <li>Stop</li> <li>End</li> <li>Connector</li> <li>Error Exception</li> </ul> |                                                                      |                | 7<br>New Branch<br>4.DECISION<br>Grder | Goto Order<br>View | End           |                |            |
| Multi Value Property Window                                              |                                                                                                    |                                                                      |                |                                        |                    |               |                | <b>4</b> × |
| Children of Account - New Order: 0                                       |                                                                                                    |                                                                      |                |                                        |                    |               |                |            |
| Process Properties Process Metrics                                       |                                                                                                    |                                                                      |                |                                        |                    |               |                |            |
| Name                                                                     | Display Name                                                                                                    | In/Out                                                               | Changed        | Business Object                        | Business Component | Virtual Field | Default String |            |
| Error Code                                                               | Error Code                                                                                                    | In/Out                                                               | FALSE          | Account                                |                    |               |                |            |
| Error Message<br>Object Id                                               | Error Message<br>Object Id                                                                                                    | In/Out<br>In/Out                                                     | FALSE<br>FALSE | Account                                |                    |               |                | 8          |
| Process Instance Id                                                      | Process Instance Id                                                                                                    | In/Out                                                               | FALSE          | Account                                |                    |               |                |            |
| Siebel Operation Object Id                                               | Siebel Operation Object Id                                                                                                    | In/Out                                                               | FALSE          | Account                                |                    |               |                |            |
| <                                                                        |                                                                                                    |                                                                      |                |                                        |                    |               |                | > -        |
|                                                                          |                                                                                                    |                                                                      |                |                                        |                    | Language/ENLL | NUM            |            |

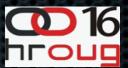

### Common Workflow Steps

- Start End Steps
- Business Service Step
- Siebel Operation Step
- Decision Point Step
- Connector Links

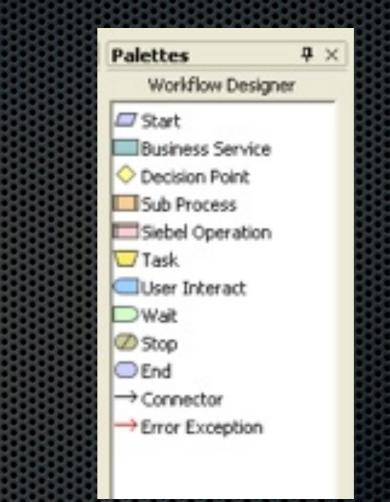

#### Siebel Operation Task

# Use this task to interact with Business Components

| 🗳 Siebel Tools - Siebel Re                                                                                                  | pository - [Workflo | w Process - TestWP_OUG- 🕚 🌢 🌢                                                | Vi         | View Virtual Machine Window 🖲                         |       |
|----------------------------------------------------------------------------------------------------|---------------------|------------------------------------------------------------------------------|------------|-------------------------------------------------------|-------|
| Eile Edit View Screens                                                                                                    | Go Query Report     | ts Format Debug Tools Window Help<br>☐ I I I I I I I I I I I I I I I I I I I | J          |                                                       | - 8 × |
| 👩 Object Explorer                                                                                                    | <b>4</b> ×          | Properties                                                                   | <b>4</b> × | X Workflow Process List Workflow Process - TestWP_OUG | 4 Þ 🗙 |
| Project: ** All Projects **                                                                                                 | -                   | WF Step [Insert Contact]                                                     |            |                                                       |       |
| Object Explorer       Project:     ** All Projects **       Types     Detail       Flat       Projects                      |                     | Alphabetic Categorized Allow Retry Flag FALSE                                |            |                                                       |       |
| Applet     Application                                                                                                    |                     | Business Component Contact<br>Comments<br>Description                        |            | Start Connector 0-D Insert End 0                      |       |
| E Business Compo<br>E ∰ Business Object                                                                                     |                     | Inactive FALSE<br>Name Insert Contact                                        |            |                                                       |       |
| ⊕ Susiness Servic     ↓     Business Servic     ↓     EIM Interface T     ↓     EIM Interface T     ↓     Entity Relationsł | able                | Operation Insert<br>Parent Name                                              |            |                                                       |       |
| <ul> <li>International</li> <li>International</li> <li>International</li> <li>Project</li> </ul>                            |                     |                                                                              |            |                                                       |       |

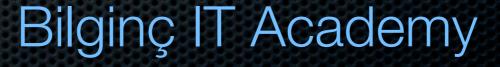

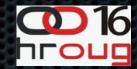

#### Business Service Task

This task is used to call the existing business services.

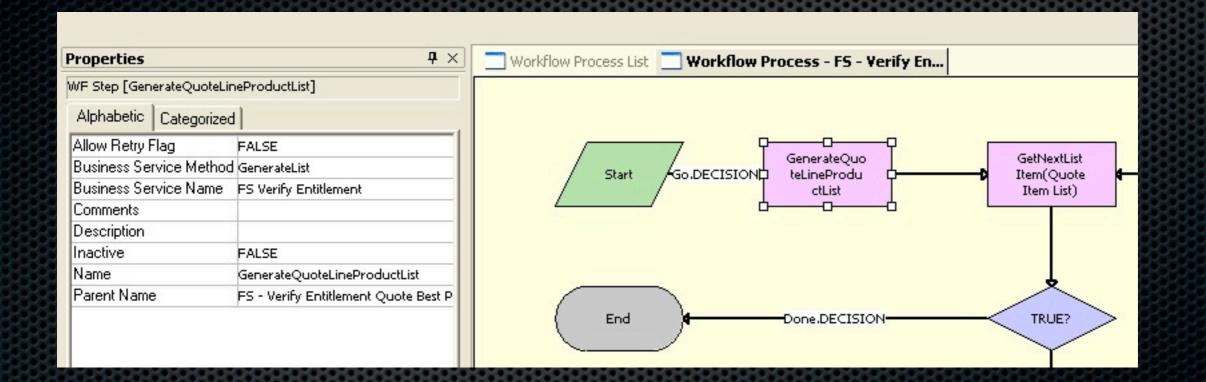

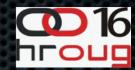

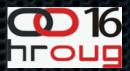

#### **Decision Points**

It's used to create branching options. Multiple paths based on the condition criteria.

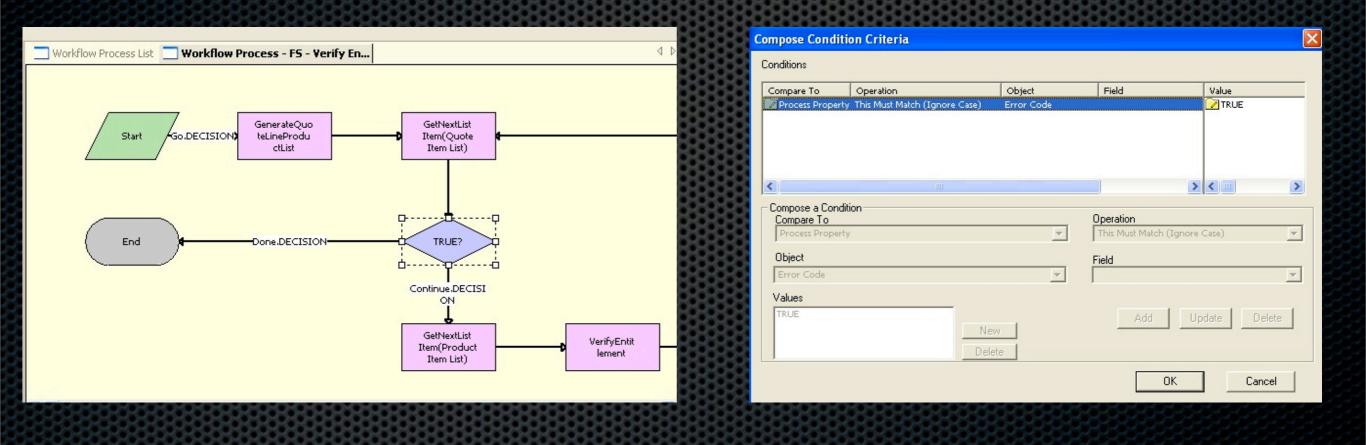

### Bilginç IT Academy

Tuesday, October 18, 11

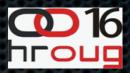

#### Building Robust Workflows

- Use existing "Business Services".
- Package workflow steps for reuse and access the other workflow by using the sub-process step.
- Errors should be handled. There are 2 error handling mechanisms in Siebel WF.
  - Error Process
  - Error Exception Connector
- Validate the workflow process.
- Run WF Simulator in order the test the logic.

#### Siebel Scripting

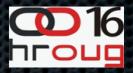

- Siebel scripting allows to extend the out-of-box functionality.
- There are 2 kinds of scriptings:
  - Browser Scripts: Interpreted and executed by the web browsers during runtime, are written in JavaScript.
  - Server Scripts: Interpreted and executed by Application Object Manager (AOM), are written in Siebel Visual Basic (Supported on Windows platforms and Siebel eScript based on ECMAScript (Supported on both Unix and Windows platforms.
- Use as a last resort.

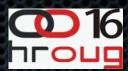

#### Siebel Scripting

 Siebel Tool includes an integrated development environment.

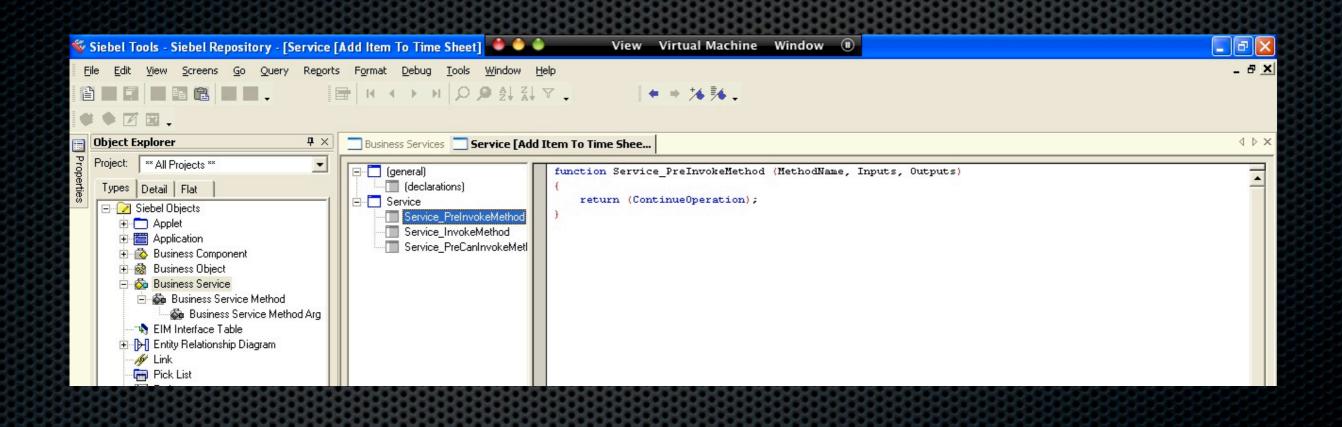

#### Reasons to Avoid Scripting

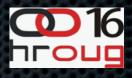

- Slow processing.
- Requires maintenance.
- Brings complexity.
- Complicates upgrade process.
- Mostly reproduces the existing functionality.

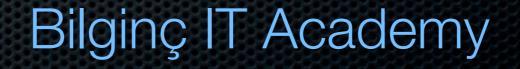

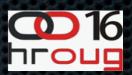

Scripting Alternatives

- Siebel Workflow
- Task UI
- State Model
- Assignment Manager
- Data Validation Manager
- Declarative Properties: Validation, Requires, Predefault value, Postdefault value, Readonly and etc..

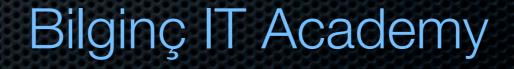

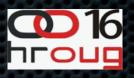

### The Methods of How To Invoke Workflow Processes

- There are 4 different kinds of invoking methods:
  - Run-Time Events
  - Custom Controls (Buttons or Menu Items)
  - Workflow Policies
  - Programmatically (Scripting)

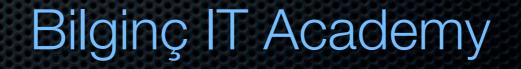

### Invoking Workflow Processes Custom Controls

- 016 hroug
- User should click a button or menu item to invoke the workflow.

| Refine Query                                       | [AIL+R]                        | tunities Service Request | s Agreements   | Attachments | Calendar Or        | ders Revenues     | Contact Sun |
|----------------------------------------------------|--------------------------------|--------------------------|----------------|-------------|--------------------|-------------------|-------------|
| About Record<br>Record Count                       | [Ctrl+Alt+K]<br>[Ctrl+Shift+3] |                          |                |             |                    |                   |             |
| Create Bookmark                                    |                                | ry                       |                |             |                    |                   |             |
| Print Preview<br>Print                             |                                | Contact Status:          |                | -           | Home Phone         | #:                | Dis         |
| Add to Sync List                                   |                                | - Households:            |                | <u>.</u>    | Work Phone         | #: (860) 555-5186 |             |
| Remove from Sync List                              |                                | Household Status:        |                | - Wo        | ork Phone Extensio | n:                |             |
| ABC New Order<br>New Quote                         |                                | Account Name:            | AEP Communicat | <u>.</u>    | Alternate Phone    | #:                | 🖬 Lo        |
| Update External System                             |                                | Account Status:          | Active         | •           | Alternate Ema      | ail:              | -           |
| Make Available Offline<br>Make Unavailable Offline |                                | Contact Team:            | SADMIN         | <u>.</u>    | Assistant Nam      | ne:               |             |
| Apply Template                                     | [Ctrl+Q]                       | Global Owner:            |                |             | Assistant Phone    | #:                |             |
| Save as Template                                   | Fee Low?                       | Organization:            | PCS Americas   |             | Manager Last Nam   | ne:               | <u></u>     |
| New From Template<br>New From Last Template        | [Ctrl+K]<br>[Ctrl+J]           | Registration Source:     |                | r           | Manager First Nam  | ne:               |             |
| Update Contact Identifier                          |                                |                          |                |             |                    |                   |             |

#### 0016 hroug

### Invoking Workflow Processes Runtime Events

- Workflow processes can be triggered based on the user activity.
- There are 3 types of Run-Time events.
  - Application: Login, logout
  - Appet: Displaying an applet, displaying the record
  - Business Component: Querying a record, updating a field value.

### Invoking Workflow Processes Runtime Events

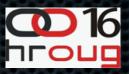

 Run-Time events can be added as a condition on the connector out of a: Start Step, Wait Step and User Interact Step.

|                     |                 |             |            | 12/20             |                   |            |                                                                       |        |                                          |
|---------------------|-----------------|-------------|------------|-------------------|-------------------|------------|-----------------------------------------------------------------------|--------|------------------------------------------|
| Properties          | <b>4</b> ×      | Wo          | rkflow Pro | cess List 📃 Workf | low Process -     | TestWP_OUG |                                                                       |        |                                          |
| WF Step Branch [Con | nector 0]       | -           |            |                   |                   |            |                                                                       |        |                                          |
| Alphabetic Catego   | orized          |             | orkflow    | Process - TestWP  | 2_0UG- 0          | 1 1 1 1 1  | 1 1 1 1 1                                                             |        |                                          |
| Comments            |                 | 13111       | intiti     |                   |                   |            |                                                                       | itinii | 313131                                   |
| Event               | PreDeleteRecord | -1-1        |            |                   |                   |            |                                                                       |        |                                          |
| Event Cancel Flag   | FALSE           |             |            |                   |                   |            | $\frac{1}{1}$ $\frac{1}{1}$ $\frac{1}{1}$ $\frac{1}{1}$ $\frac{1}{1}$ |        |                                          |
| Event Object        | Action Contact  | 13:12       |            |                   |                   |            |                                                                       |        |                                          |
| Event Object Type   | BusComp         | <b> </b>  / | ^ ^        | /                 | ~                 |            |                                                                       | *      |                                          |
| Event Visibility    | Enterprise      |             | Start      | -Connector 0-     | Insert<br>Contact | ****       | D{                                                                    | End 0  | * :                                      |
| Inactive            | FALSE           |             | ~          |                   | - Contract        |            |                                                                       | ~      |                                          |
| Name                | Connector 0     |             |            |                   |                   |            |                                                                       |        |                                          |
| Parent Name         | Start           |             |            |                   |                   |            |                                                                       |        |                                          |
| Subevent            |                 | 1311        | intit      |                   | THEFT             |            |                                                                       | 11111  |                                          |
| Туре                | Default         |             | 11.7.7.7   | 933333333         | 17272172          |            |                                                                       |        | 7,27,27,27,27,27,27,27,27,27,27,27,27,27 |
| User Event Name     |                 |             |            |                   |                   |            |                                                                       |        |                                          |
| User Event Storage  |                 | 1111        | in th      |                   |                   |            |                                                                       |        |                                          |
| User Event Timeout  | 0               |             |            |                   | 120222            |            |                                                                       |        |                                          |
|                     |                 |             |            |                   |                   |            |                                                                       |        |                                          |
|                     |                 |             |            |                   |                   |            |                                                                       |        |                                          |
|                     |                 |             |            |                   | 171717            |            |                                                                       |        |                                          |

### Invoking Workflow Processes Workflow Policies

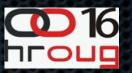

- When you need to run the WF Process asynchronously, you'll need to use "Workflow Policies".
- A workflow policy contains information about the:
  - One or more policy conditions
  - A policy action
- The policy action is going to be executed when all conditions are TRUE

### Invoking Workflow Processes Workflow Policies

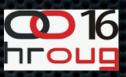

- There are some requirements in order to gain benefit of asynchronous workflow processes.
- Workflow policies use the "Workflow Process Manager" server component.
- "Generate Triggers" component should be executed to create the database triggers based on the policy conditions.
- Workflow monitor agent checks for fired trigger.
- Workflow Process Manager executes the WF Process.

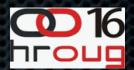

#### **Deploying Workflow Processes**

 Workflow Processes should be validated in order to check if there's an error.

- WF Simulator should be used to check the logic.
- Then last step will be about deploymeny. Every workflow process should be published and activated.
- Every workflow has a version number so when it's the WF process is modified, you should republish the latest version.

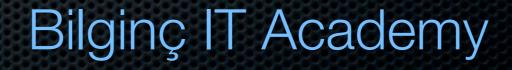

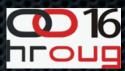

#### WF Simulator -1-

- Always test and validate your workflow process.
- Check each step.

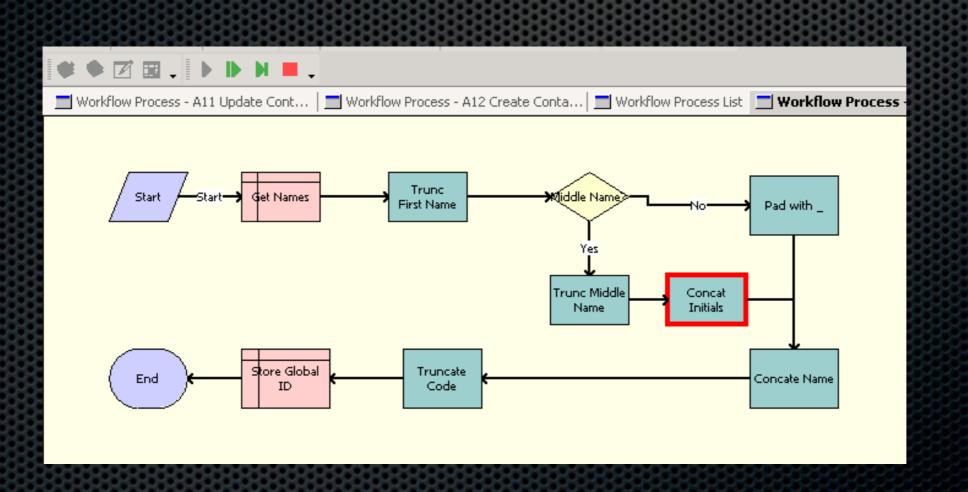

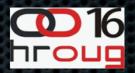

#### WF Simulator -2-

You can access the details in each step (like property values).

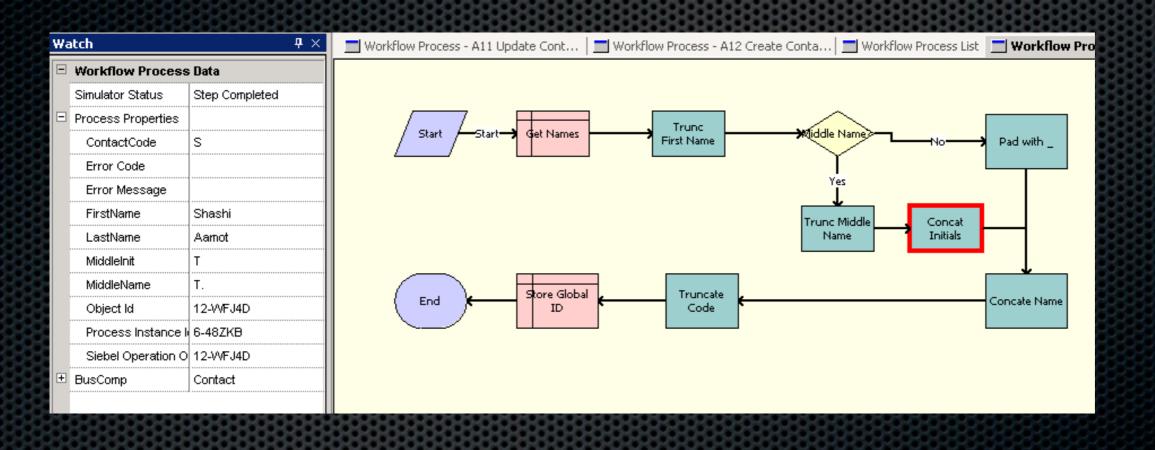

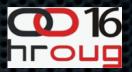

#### Deploying Workflow Processes

### Publishing and activating can be done by using Siebel Tools.

| A.       |                                      |            | HOMOHOMOMORO HOMO           | 01010101010101010 | HOH. |                       |                                         | монононон   |                    |
|----------|--------------------------------------|------------|-----------------------------|-------------------|------|-----------------------|-----------------------------------------|-------------|--------------------|
|          | i 📚 🔟 🎞 🗸                            |            |                             |                   |      |                       |                                         |             |                    |
| Object E | xplorer <sup>1</sup>                 | <b>1</b> × | Properties                  | <b>4</b> ×        |      | Workflow Process List |                                         |             | < ▷                |
| Project: | ** All Projects **                   | -          | Workflow Process [TestWP_OU | IG: 0]            |      |                       |                                         |             |                    |
| Types    | Detail Flat                          |            | Alphabetic Categorized      |                   |      | Workflow Processes    |                                         |             |                    |
|          |                                      | -1         | Business Object             | Contact           |      |                       |                                         |             | Workflow Processes |
|          | Siebel Objects                       |            | Cache Locale                |                   |      | Andre Dourist         | Provide Marca                           | Chalum      | Handar             |
|          | Applet                               |            | Comments                    |                   |      | Auto Persist          | Process Name                            | Status      | Version            |
|          | Application                          |            | Description                 |                   |      | NO                    | FS - Verify Entitlement Quote Best Pric |             | 0                  |
|          | S Business Component                 |            | Effective End Date          |                   |      | NO                    | FS - Verify Entitlement SR Best Respon  | Completed   | 0                  |
|          | Business Object                      |            | Effective Start Date        |                   |      | NO                    | FS - Verify Entitlement SR Helpdesk     | Completed   | 0                  |
|          | Business Service EIM Interface Table |            | Error Process Name          |                   |      | NO                    | FS - Verify Entitlement SR              | Completed   | 0                  |
|          |                                      |            | Group                       |                   |      | NO                    | FS - Verify Entitlement Sales Order Be: | Completed   | 0                  |
|          | Entity Relationship Diagram          |            | Inactive                    | FALSE             |      | NO                    | FS Rebate Management - Condition Ex     | Completed   | 0                  |
|          | 🐓 Link<br>🖥 Pick List                |            | Name                        | TestWP_OUG: 0     |      | NO                    | FS Rebate Management on Order           | Completed   | 0                  |
|          | Project                              |            | Object Language Locked      | -                 |      | NO                    | FS Verify Entitlement                   | Completed   | 0                  |
|          | Screen                               |            | Object Locked               |                   |      | NO                    | Generate Source Code                    | Completed   | 0                  |
|          | a Table                              |            | Object Locked By Name       |                   |      | NO                    | Get Account ASI                         | Completed   | 0                  |
|          | Task                                 |            | Object Locked Date          |                   |      | NO                    | Get Config Item Price - Basic           | Completed   | 0                  |
| ±        |                                      |            | Pass By Ref Hierarchy Argun | reFALSE           |      | NO                    | Get Config Item Price - Driver Workflo  |             | 0                  |
|          | Web Page                             |            | Persistent Frequency        | NO                |      | NO                    | Get Config Item Price - Dynamic         | Completed   | 0                  |
|          | Web Template                         |            | Persistent Level            |                   |      | NO                    | TestWP OUG                              | In Progress | 0                  |
|          | Workflow Process                     |            | Process Name                | TestWP_OUG        |      | NO                    | Get Config Item Price                   | Completed   | 0                  |
|          | So WF Process Prop                   |            | Replication Level           |                   |      | NO                    | Get Manager Email                       | Completed   | 0                  |
|          | - Sa WF Step                         |            | Runnable                    | FALSE             |      | NO                    | Get Order Status ASI                    | Completed   |                    |
|          | An un oroh                           |            | State Management Type       | Stateful          |      |                       |                                         |             | 0                  |
|          |                                      |            | Status                      | In Progress       |      | NO                    | Get Product List Price                  | Completed   | 0                  |
|          |                                      |            | Version                     | 0                 |      | NO                    | Go to My Time Sheets view               | Completed   | 0                  |
|          |                                      |            | Web Service Enabled         | FALSE             |      | NO                    | Goto_Order                              | Completed   | 0                  |
|          |                                      |            | Workflow Mode               | Service Flow      |      | NO                    | Goto_Quote                              | Completed   | 0                  |
|          |                                      |            |                             |                   |      | YES                   | Group News Multiple Approver Work!      | Completed   | 0                  |

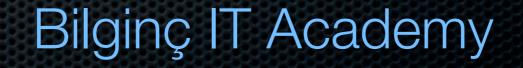

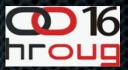

#### **Best Practices and Design Principles**

- Use "Business Services" and "Sub Workflow Processes" for reusability. This will positively effect the maintenance.
- Avoid scripting because of complixity and the impact on upgrade. Try to use existing features.
- Errors should be handled otherwise unexpected errors will be displayed to the user.
- Always validate and simulate the workflow processes before publishing and activating them.

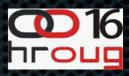

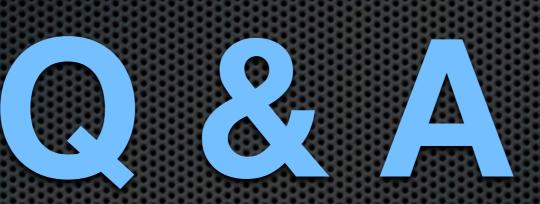

### Bilginç IT Academy

Tuesday, October 18, 11

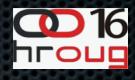

## THANK YOU

## cuneyty@bilginc.com www.oratt.com

Bilginç IT Academy

Tuesday, October 18, 11